#### **LEARNER LOG-IN INSTRUCTIONS**

## **ATIS Help Desk Toll Free: 1-800-275-2872 Hours: 24/7**

System requirements to use the Army Learning Management System (ALMS) include web browser, Non-classified Internet Protocol (IP) Router Network (NIPRNet) or internet connection, and an AKO account. The following are the minimum required browser settings that will allow you to view the majority of courseware on the ALMS:

- a. JavaScript Status = Enabled
- b. Operating System = Windows 7, 8/8.1, or 10
- c. Internet Browser = Internet Explorer 11
- d. Pop-Up Blocker = Not Blocked
- e. Cookies Enabled = Yes
- f. Screen Resolution =  $1024 \times 768 +$
- g. Color Depth = 24 Bit

In order to use the ALMS, you must disable the pop-up blocker in the internet browser *Options* tab.

System performance will vary depending on quality and speed of network connection. Most courseware must have the Active X controls enabled in Internet Explorer.

**Note:** Courses in the ALMS should include a Letter of Instruction (LOI) which may list specific recommendations for an optimized training experience. Depending on the browser, you may need to enable or disable Compatibility Mode. Please note that enabling Compatibility Mode in  $IE11<sup>1</sup>$  $IE11<sup>1</sup>$  $IE11<sup>1</sup>$  requires a series of steps:

- a. Navigate to the Army Learning Management System [at https://www.lms.army.mil.](http://www.lms.army.mil/)
- b. In the Internet Explorer toolbar at the top of the screen, select **Tools**.
- c. Select **Compatibility View settings**.

**Note:** If the toolbar is not visible, right-click in the space at the top of the browser window and select **Menu bar**.

d. The URL base "army.mil" should appear in the text field at the top of the *Compatibility View Settings* window under *Add this website*.

 $\overline{a}$ 

<span id="page-0-0"></span><sup>1</sup> Internet Explorer 11 (IE11) reflects the browser type and version that is included in the Army Golden Master (AGM) [**AGM version 11.1.2**] approved software for use on Army‐owned personal computer workstations. Users may employ other browser types (e.g. Chrome, Firefox, etc.) to execute ALMS‐hosted courseware, but this courseware was not tested to run using these browsers and technical support for problems in execution will be limited.

- e. Select **Add**.
- f. The URL will now appear in the second text field, *Websites you've added to Compatibility View*.
- g. Select **Close**.
- h. The page will refresh. You are now operating in Compatibility Mode.

# **Logging in to the ALMS**

Step: 1

- a. Access the ALMS by navigating to https://www.lms.army.mil.
- b. You will be prompted to authenticate via EAMS-A Single Sign-On, as shown in Figure 1. Click **OK** to the U.S. Government Information System pop-up message.
- c. Enter your Username and Password and click the **Login** button, or click the **CAC/PKI Login** button and enter your PIN when prompted.

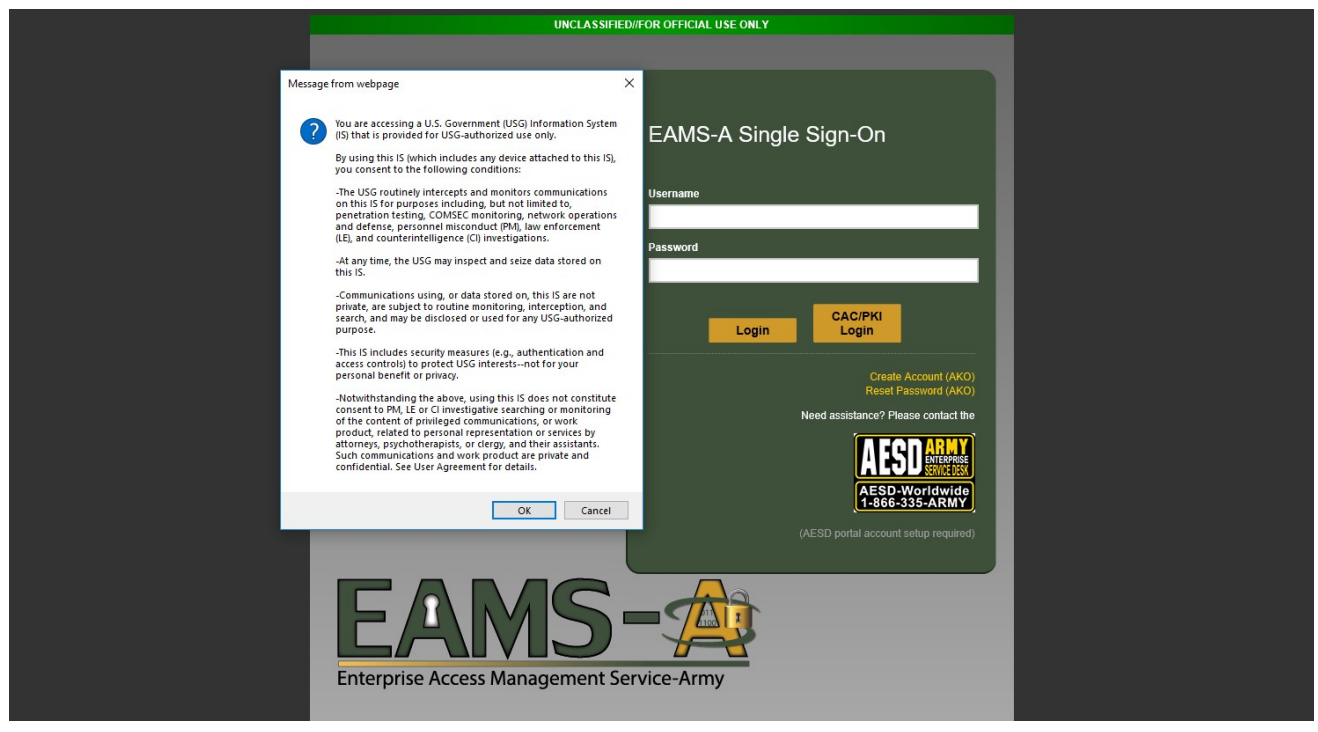

**Figure 1: EAMS-A Authentication Page**

## Step: 2

#### **Windows Security Alert Notification**

If you are accessing the ALMS from other than a Digital Training Facility (DTF), you may experience a *Security Alert* window. Click **yes** until it disappears.

Approved 2 2021-06-29

### Step: 3

Upon logging in, you will be directed to a brief ALMS tutorial to help get you started.

**Note:** The tutorial is a one-time mandatory requirement. After that initial viewing, you will be able to access the tutorial as a resource from a link on the ALMS horizontal tab bar.

Upon completion of the tutorial, you will arrive at the ALMS Learner View, as shown in Figure 2, and will be able to find/register/complete training.

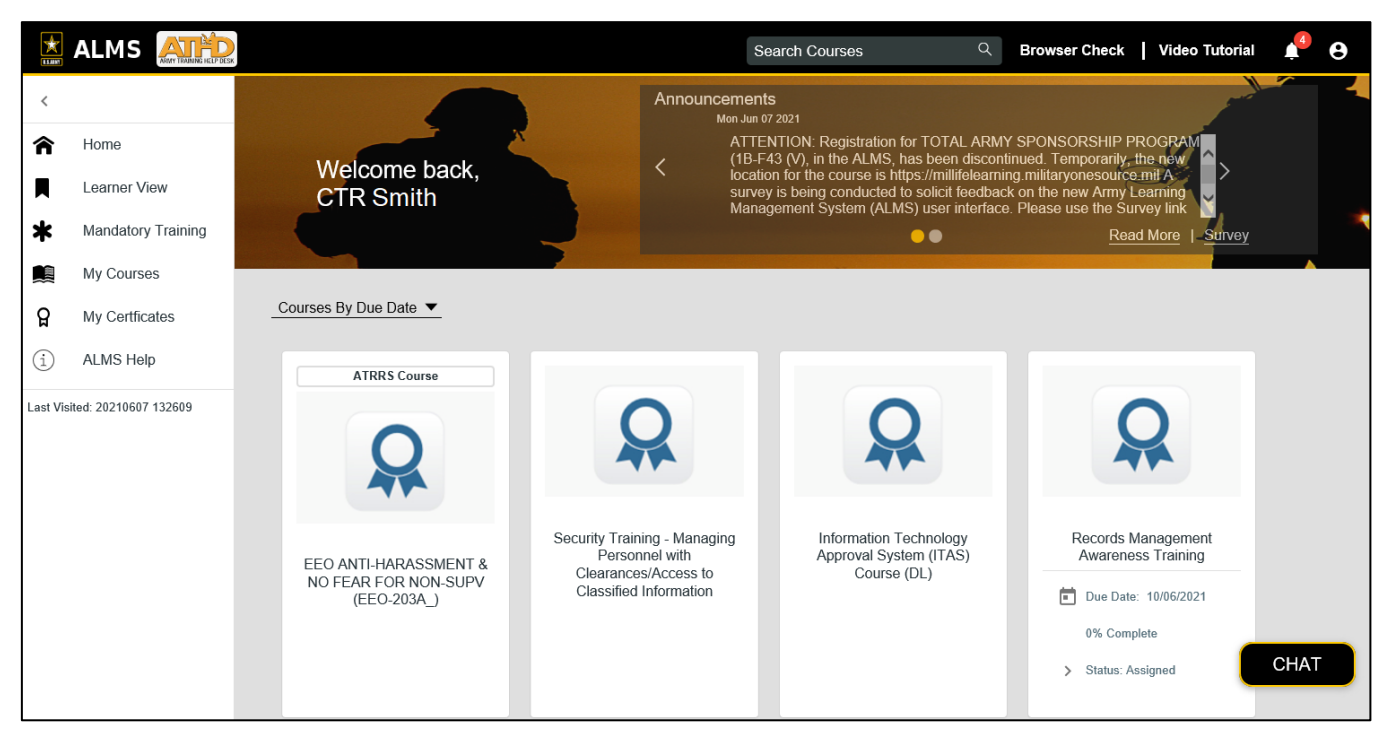

#### **Figure 2: ALMS Learner View**

Please note that you cannot register for Army Training Resources and Requirements System/Civilian Human Resource Training Application System (ATRRS/CHRTAS) managed courses from the ALMS. For those courses, you must either request enrollment from your supporting unit training specialist (e.g. Distributed Leader Course enrollments), or you may self-enroll in ATRRS for courses where permissible. You may register for non-ATRRS-managed courses directly in the ALMS using the *Search* field link in the ALMS Learner View.